## **Expérimenter, Modéliser, Résoudre Cheville Robot Nao**

NAO est un robot humanoïde de 60 cm de haut conçu par Aldebaran-Robotics. Il fait figure de référence dans le monde de la robotique mobile. NAO est au cœur de nombreuses recherches préfigurant les applications de la robotique humanoïde : jeux multimédia, aide à l'apprentissage, assistance à la personne. La cheville gauche fait l'objet du TP. La fonction de ce sous ensemble est d'« Assurer les déplacements du robot par rapport au sol ».

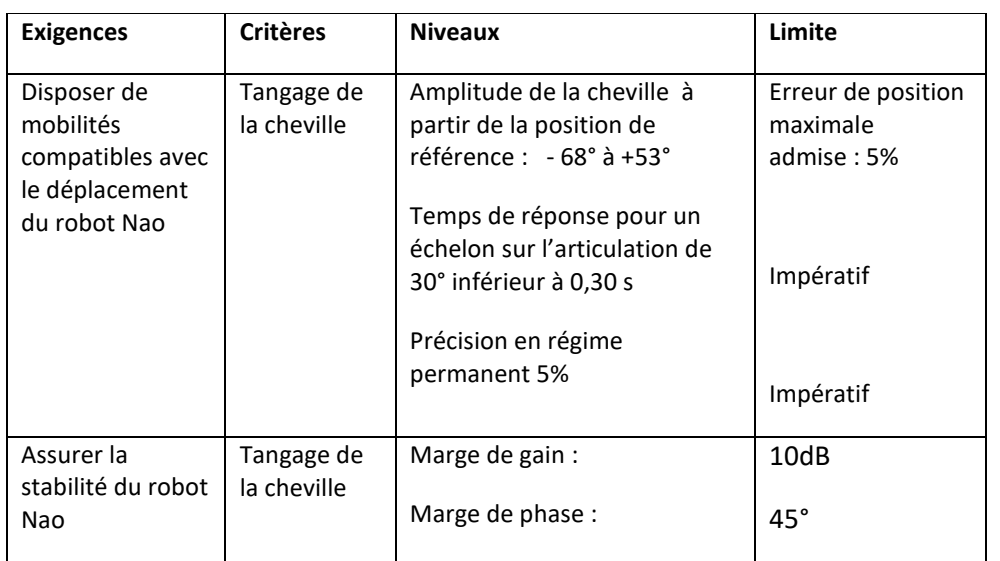

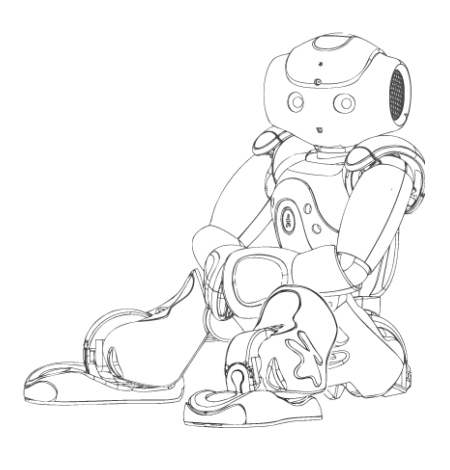

#### Problématique de l'étude :

En vue de répondre aux différentes situations de fonctionnement (surveillance, aide à la personne, jeux…..) Nao doit avoir un comportement général compatible avec sa fonction.

L'aide à la personne nécessite une précision telle que les mouvements du robot préservent l'intégrité de la personne assistée et ce dans toutes les situations de chargement et de déplacement. Dans ces conditions nous verrons s'il est possible de mettre en place un réglage unique qui permet de respecter les phases de fonctionnement, à vide, en charge.

### Q 1 Prise en main, Validation des performances: (*Voir la fiche mise en service)*

La cheville est à plat les axes de tangage et de roulis sont à l'horizontale. On pilote l'ensemble moteur/réducteur associé à chaque articulation en travaillant en «*Asservissement réducteur»*. On donne une consigne en échelon de 30 degrés pour le tangage et de 20 pour le roulis à partir de la position initiale. Les paramètres d'asservissement (PID\_ch) sont fixés à : Kp=1000; Ki =0; Kd=0. Mettre en service la cheville NAO et effectuer séparément les mouvements de tangage et de roulis. Observer le fonctionnement de la cheville, justifier la nécessité d'avoir ces deux mouvements. A l'aide des chevilles démontées sur les tables examiner les constituants de la chaine d'énergie.

Pour quelle raison asservit-on ces mouvements ? Proposer et mettre en œuvre une manipulation qui permettrait de vérifier les critères de déplacement, précision et rapidité.

### Q 2 Mise en place du modèle

Afin de simuler un fonctionnement réaliste, cheville à plat, cheville droite, la platine dispose d'un plateau articulé qui donne la possibilité d'incliner la plateforme. En vue d'optimiser les performances de la cheville, un modèle partiel sous Matlab Simulink (NAOTP) est disponible.

➢ Ouvrir le modèle et commenter le. Reconnaitre la situation modélisée, donner ses limites.

- ➢ Proposer et mettre en œuvre une manipulation pour déterminer la fonction de transfert du réducteur. Insérer la valeur dans le schéma bloc et valider par expérimentation ce modèle.
- ➢ Déterminer sur le modèle le coefficient Kp du correcteur proportionnel qui va permettre de respecter le cahier des charges. Mettre en œuvre sur le système et conclure.

#### Q 3 Prise en compte du corps complet

Afin de simuler la présence des organes complémentaires du robot on installe sur le socle, prévu à cet effet, le jeu de masse additionnelle.

➢ Dans un premier temps on fait fonctionner la cheville, axe de tangage à la verticale.

Si on considère ces masses (d'une valeur de **270** g) comme ponctuelles et situées à 140mm de l'axe de rotation. Quelles sont les grandeurs à prendre en compte qui vont être modifiées ? A partir de l'application des théorèmes généraux déterminer ces modifications et consigner les dans le modèle Simulink. Déterminer expérimentalement et par simulation la réponse. Celle-ci est-elle conforme au CDCF ?

➢ Dans un deuxième temps on fait fonctionner la cheville, axe de tangage à la l'horizontale.

Expliquer ce qui va être modifié dans cette nouvelle situation. A partir de l'application des théorèmes généraux déterminer ces modifications et consigner les dans le modèle Simulink. Prévoir le comportement de l'axe asservi. Mettre en œuvre la simulation et l'expérimentation. Conclure quant au respect du cahier des charges et des écarts pouvant exister.

# **Mise en Service de la Cheville du Robot –NAO Ankle Kit**

- Pour **démarrer le logiciel** d'acquisition, double cliquer sur l'icône **de l'au** du bureau.
- **Vérifier** que la cheville est alimentée et connectée à l'ordinateur.
- **Cliquer** sur MESURES

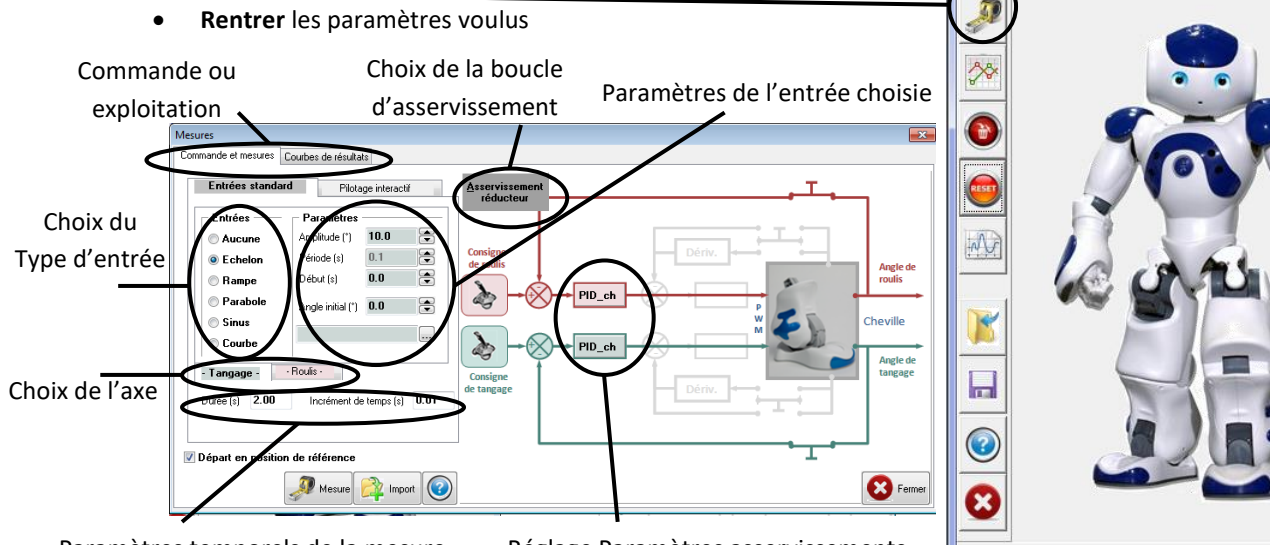

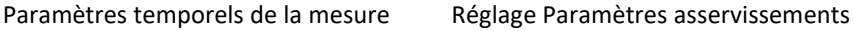

**Axe de roulis Axe de tangage**

NAO le petit robot...

 $-x$ 

- **Cliquer** sur Import  $\frac{d}{dt}$  Import pour importer les mesures sur l'ordinateur
- 

**Cliquer** sur Mesure **pour lancer la commande** 

- **Pour l'exploitation :**
	- o Cliquer sur ajouter **pour a** Ajouter une courbe
	- o Cliquer sur Abscisse et choisir l'abscisse voulue (si celle par défaut ne vous convient pas) parmi les choix proposés
	- o Cliquer Ordonnée et choisir l'abscisse voulue parmi les choix proposés
	- o Vous pouvez tracer plusieurs courbes
	- o Choisir la ou les bonnes mesures à tracer

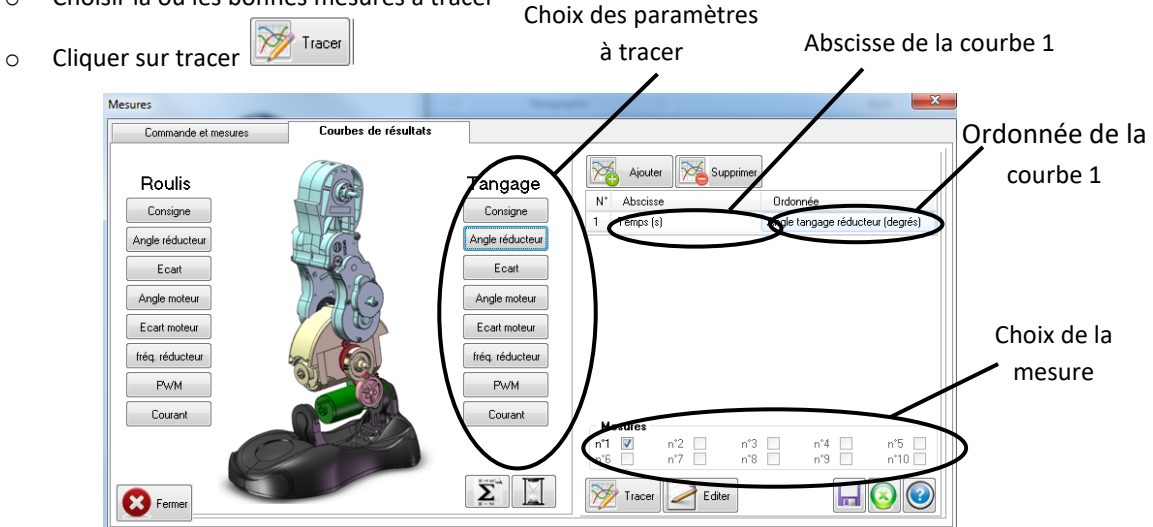

## **Présentation Fonctionnelle de la Cheville du Robot NAO**

### **ANALYSE STRUCTURELLE DE L'AXE DE TANGAGE DE LA CHEVILLE DU ROBOT NAO**

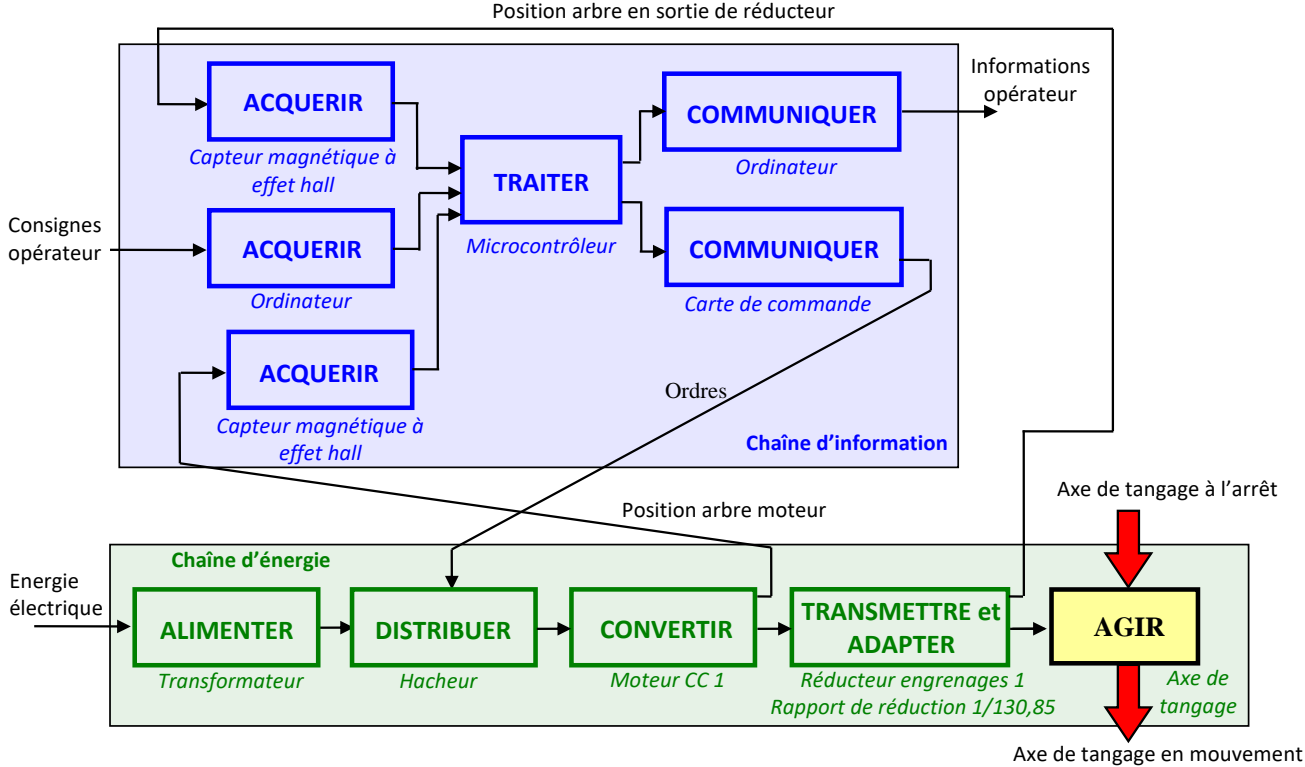